## Entender os plug- ins do CURWB

## **Contents**

**Introdução** Pré-requisitos **Requisitos** Componentes Utilizados Portfólio de plug-ins para produtos legados CURWB Portal de parceiros Gerenciamento de plugins Ativação manual de plug-ins Ativação automatizada de plug-ins via RACER Desativação de licença

## Introdução

Este documento descreve os plug-ins ou licenças com os produtos Cisco Ultra-Reliable Wireless Backhaul (CURWB) legados.

## Pré-requisitos

### Requisitos

A Cisco recomenda que você tenha alguma familiaridade com estes tópicos:

• Produtos Cisco Ultra-Reliable Wireless Backhaul (CURWB)

### Componentes Utilizados

Esses são complementos de software comprados separadamente para incluir funcionalidades adicionais aos rádios.

Esses outros recursos podem ser largura de banda, criptografia, processamento de VLANs (e assim por diante) e podem ser comutados entre rádios do mesmo tipo, se necessário.

As informações neste documento foram criadas a partir de dispositivos em um ambiente de laboratório específico. Todos os dispositivos utilizados neste documento foram iniciados com uma configuração (padrão) inicial. Se a rede estiver ativa, certifique-se de que você entenda o impacto potencial de qualquer comando.

## Portfólio de plug-ins para produtos legados CURWB

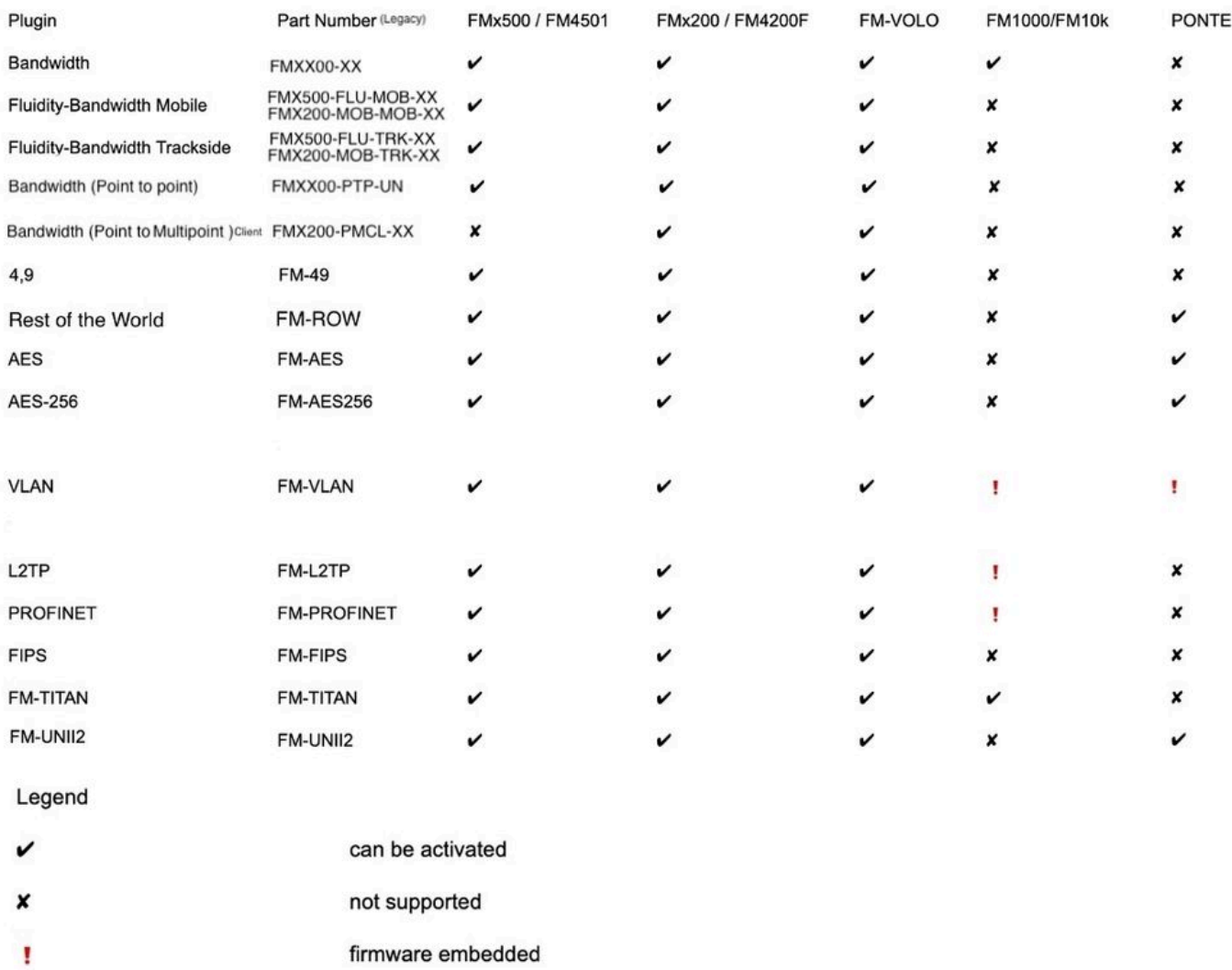

## Portal de parceiros

É essencial ter acesso ao site do portal de parceiros para gerenciar os plug-ins em sua implantação. O site do Portal de Parceiros fornece acesso a mais documentação, plug-ins e gerenciamento de usuários para rádios CURWB. O site pode ser acessado clicando [aqui](https://partners.fluidmesh.com/home)

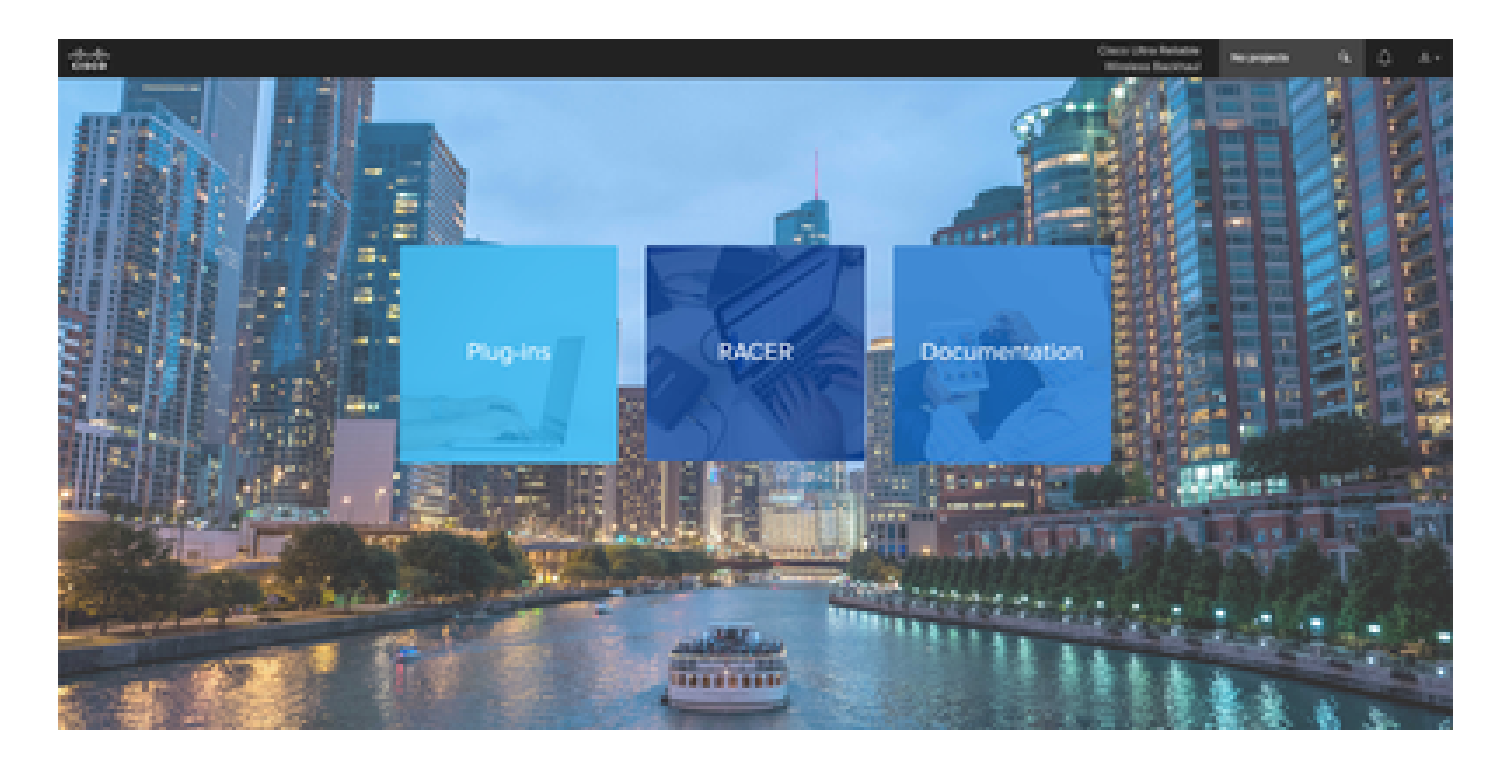

### Gerenciamento de plugins

- Na página "Plug-ins", todos os plug-ins atribuídos a esse usuário podem ser visualizados e acessados. Eles podem ser pesquisados usando números de licença, números de PO, nomes de projeto e números de peça (para citar algumas opções).
- Os plug-ins podem ser ativados, desativados, atribuídos aos projetos e podem ser exportados em um formato de arquivo CSV.
- Se as licenças adquiridas não estiverem visíveis na página de plug-ins, um cliente precisa entrar em contato com a equipe de suporte abrindo um caso e fornecendo o número do pedido de vendas para que essas licenças possam ser atribuídas ao cliente.

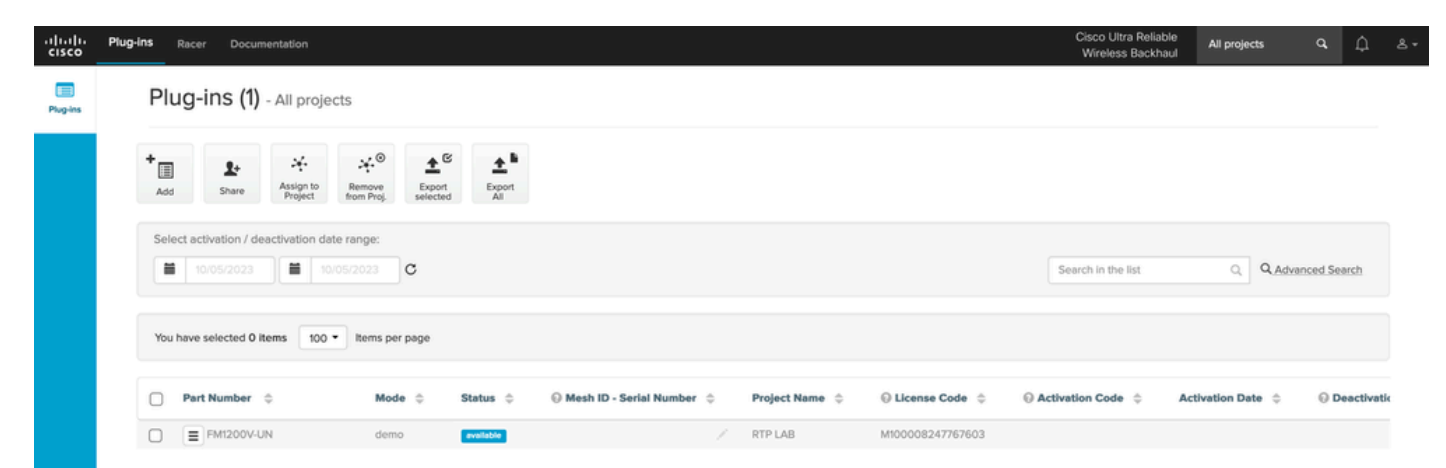

## Ativação manual de plug-ins

- Depois que as licenças são atribuídas a uma conta de cliente e eles podem ver as licenças em suas páginas de plug-ins, eles estão prontos para prosseguir com a ativação da licença.
- A Licença será exibida como Disponível se não estiver associada a nenhum rádio. Depois •que o cliente tiver a ID da malha do rádio, ele poderá ativá-la adicionando-a ao portal.

Quando as licenças são ativadas em um rádio, ele é exibido como ativo.

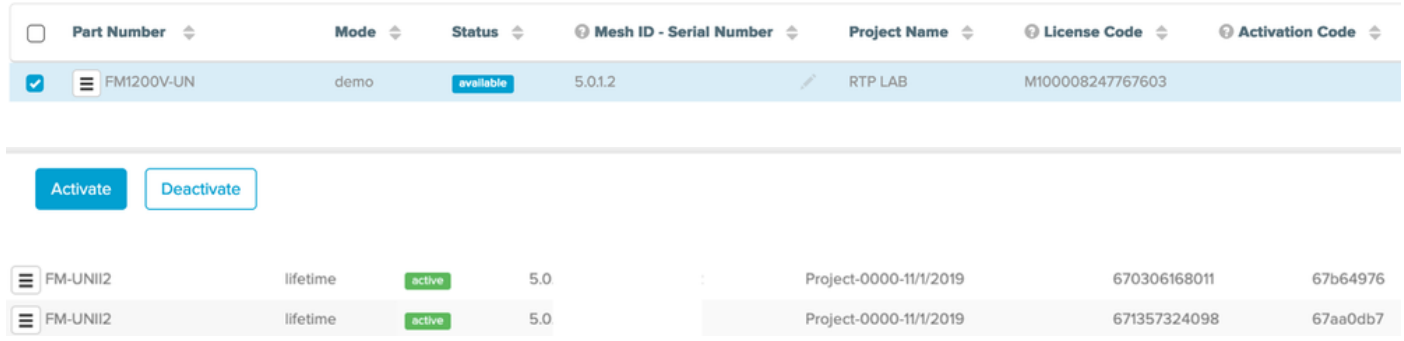

- Uma vez ativado, o portal mostra um código de ativação para cada plug-in.
- O código de ativação precisa ser copiado e colado na seção "Gerenciar plug-ins" do rádio.

# **MANAGEMENT SETTINGS**

- view mode settings
- remote access
- firmware upgrade
- manage plug-ins
- status

### **MANAGE PLUG-INS**

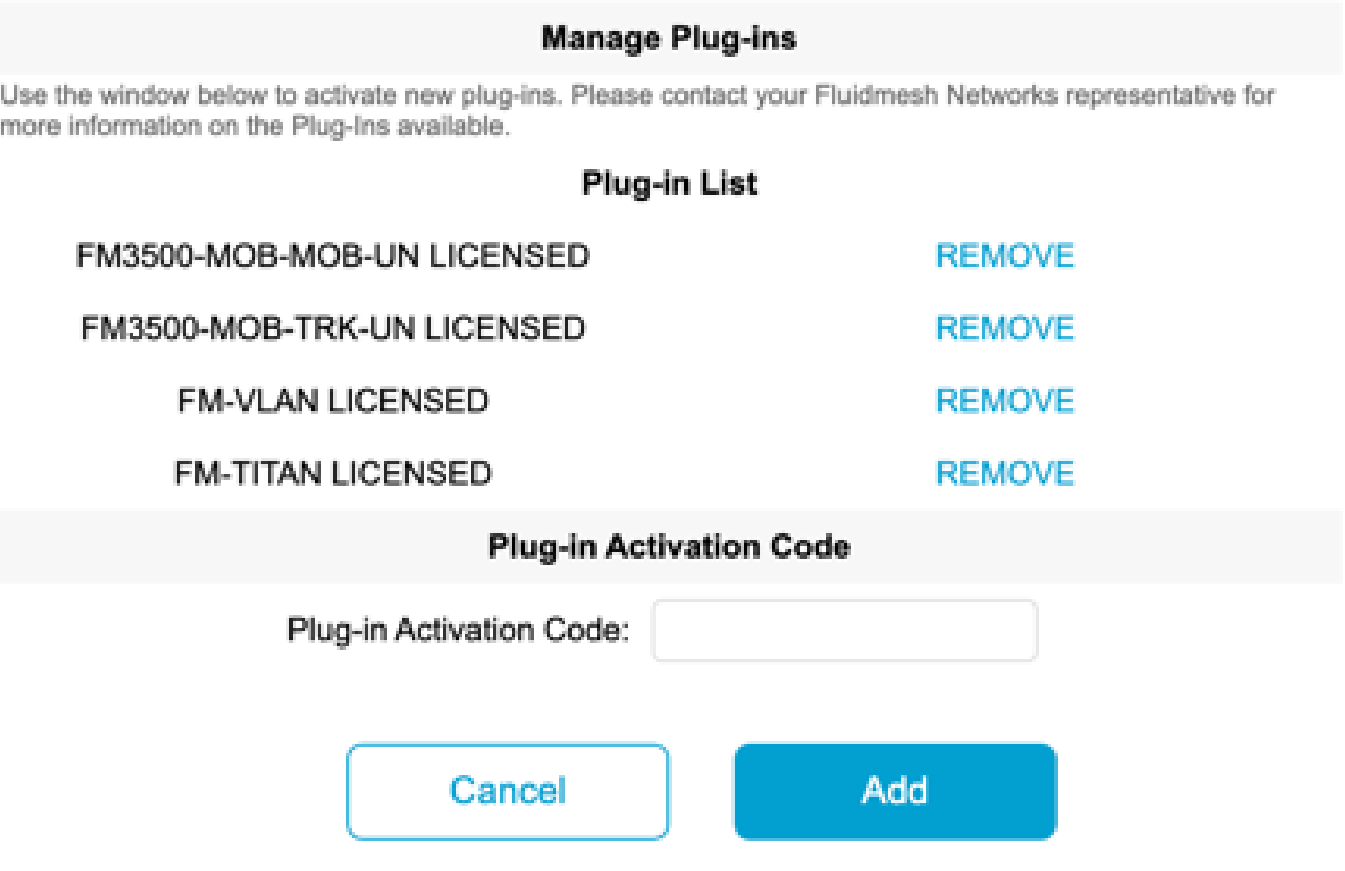

Os códigos de ativação podem ser agrupados e baixados como um arquivo CSV e podem • ser carregados em um grupo de rádios. Este processo permite que rádios adicionem os plug-ins desejados ao sistema.

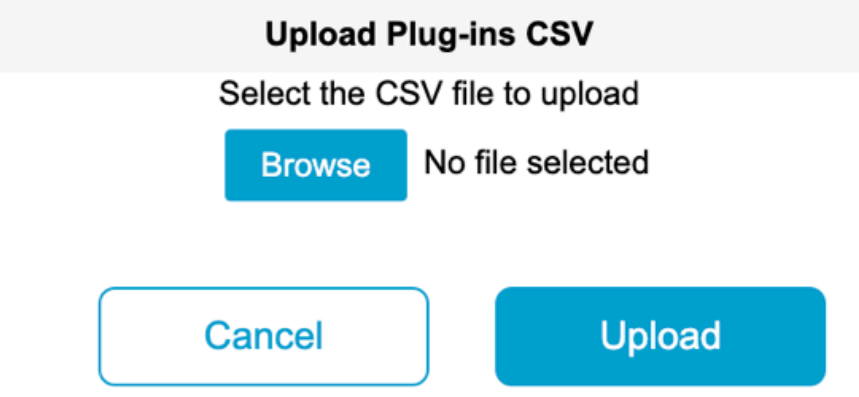

## Ativação automatizada de plug-ins via RACER

Para ativar os plugins automaticamente, os usuários precisariam usar RACER.

Todos os rádios e Licenças/ plug- ins precisam ser atribuídos ao mesmo projeto. Os plug-ins •podem ser atribuídos a um projeto na página de plug-ins do portal parceiros. Por outro lado, os rádios podem ser atribuídos a um projeto na guia Configurar dispositivos da página

### Racer.

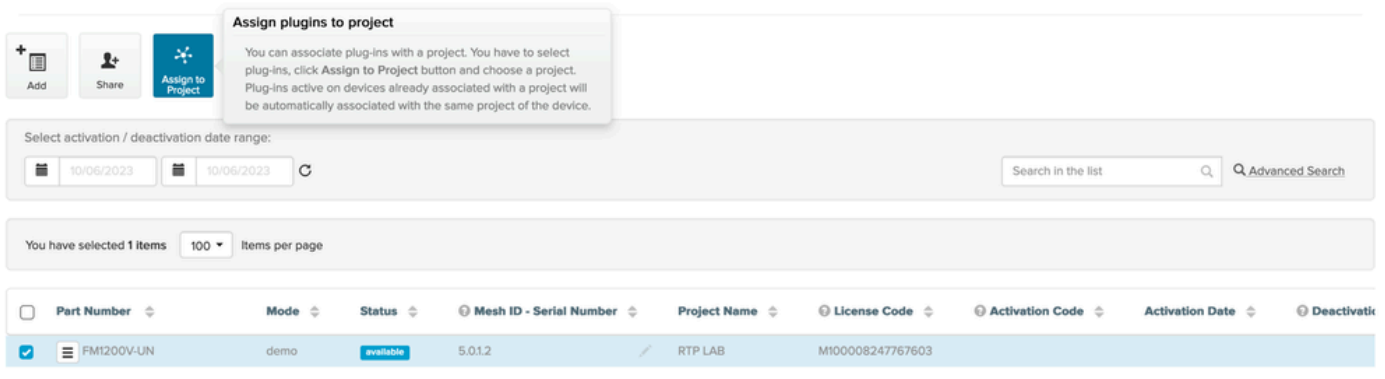

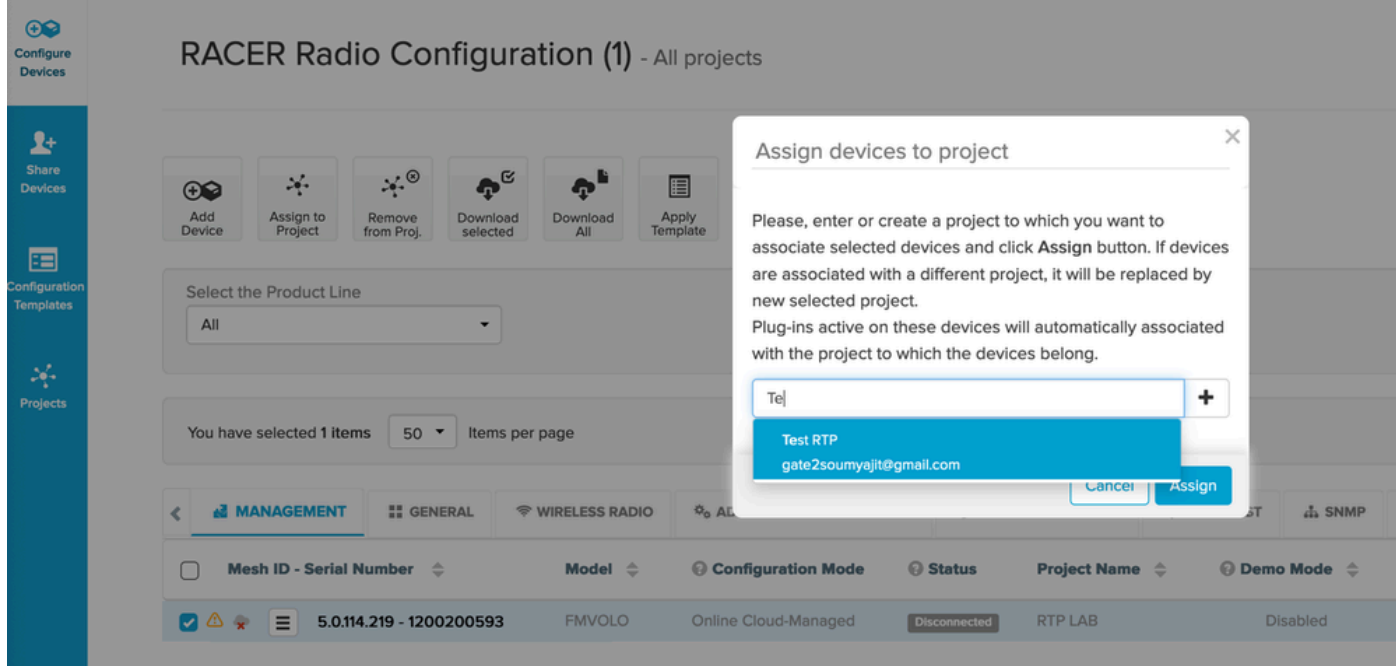

- Quando os rádios e plug-ins fizerem parte do mesmo projeto, os modelos precisam ser criados e aplicados aos rádios ou os rádios podem ser configurados diretamente na aba Configurar dispositivos.
- Ao configurar rádios, contanto que o cliente tenha licenças suficientes no conjunto do •projeto, o RACER ativa automaticamente as licenças para aquele rádio.

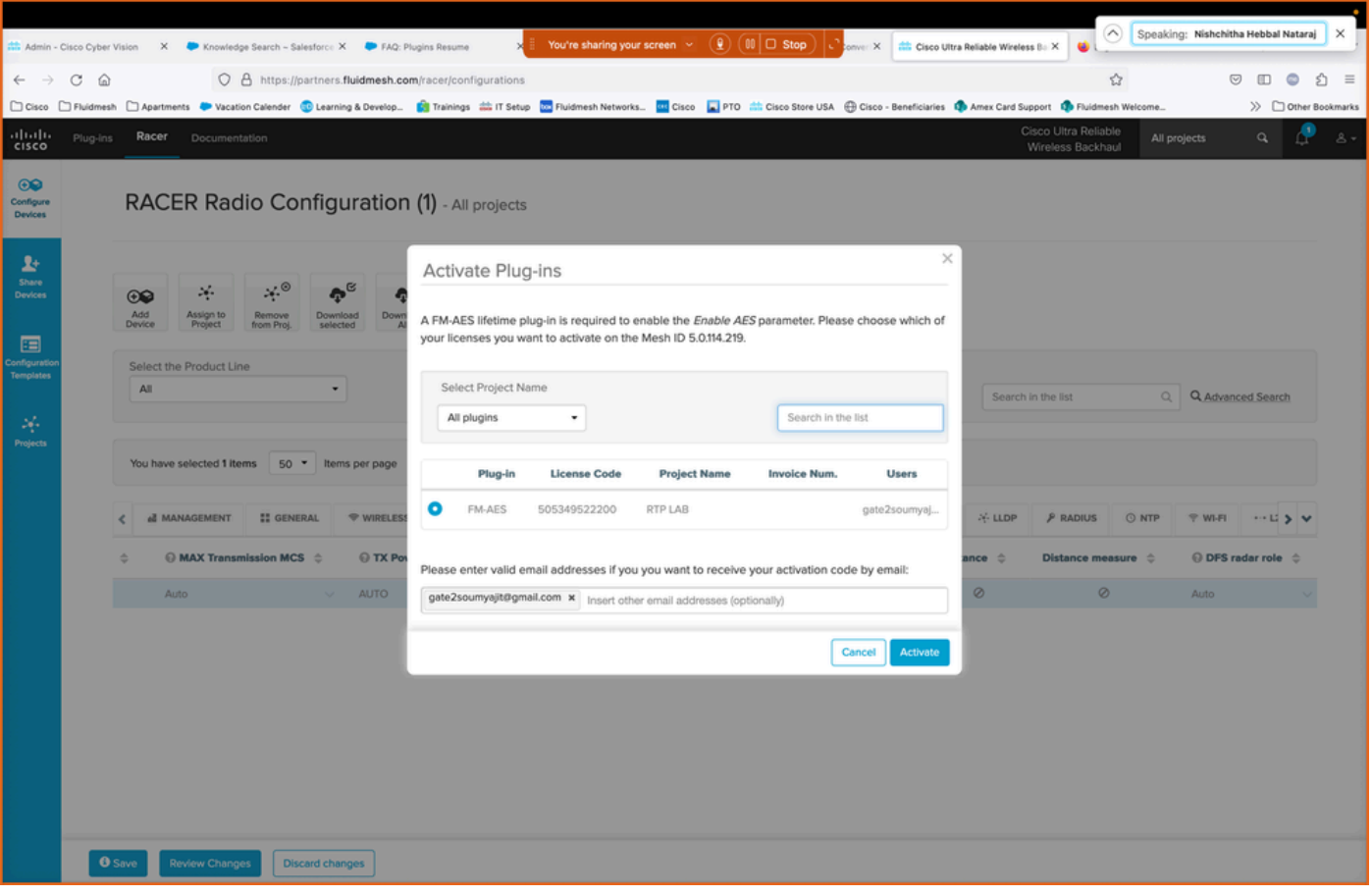

Depois que as Licenças são ativadas usando esse método, se RACER on-line for usado, as • configurações podem ser enviadas pela Internet. Como alternativa, se RACER off-line for usado, durante o tempo em que a configuração é manualmente carregada para os rádios, plugins também são adicionados ao rádio.

## Desativação de licença

- As licenças, uma vez adquiridas, são válidas durante a vida útil desse rádio e podem ser transferidas para um rádio diferente do mesmo tipo, se necessário.
- Se o rádio ainda estiver acessível, a licença pode ser desativada acessando a seção •'Gerenciar plug-ins' no rádio. Uma vez desativado, o rádio é reinicializado e mostra um código de desativação.

### **MANAGE PLUG-INS**

#### **Manage Plug-ins**

Use the window below to activate new plug-ins. Please contact your Fluidmesh Networks representative for more information on the Plug-Ins available.

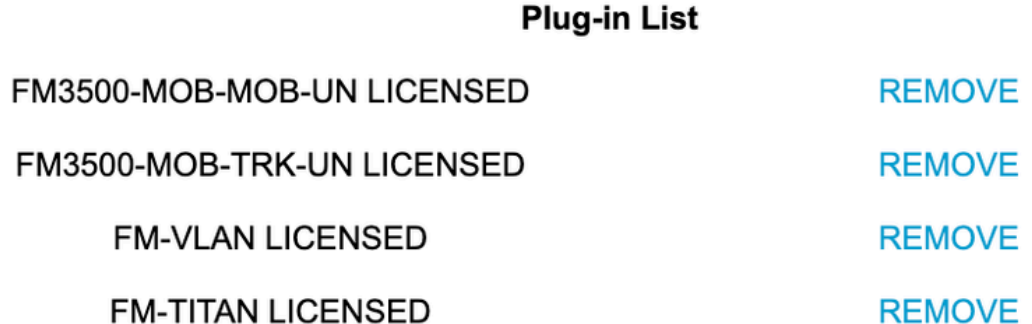

### **Plug-in Deactivation Codes**

List of de-activated plug-ins. If you have deactivated a plug-in, please use the deactivation code to get a new License Code.

### **Plug-in Type**

**Deactivation Code** 

Esse código é adicionado à Licença no Portal de parceiros para desativar a licença. A • licença se torna disponível novamente e pode ser adicionada a um novo rádio.

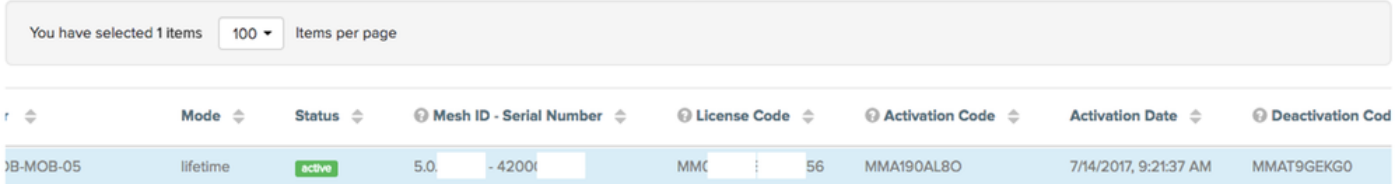

- Se o rádio não estiver acessível por não ligar por qualquer motivo, os clientes precisarão abrir um caso no TAC e nos fornecer a ID da malha do rádio e uma descrição da falha.
- Se um cliente receber um rádio de substituição para uma RMA e a unidade antiga tiver uma •garantia estendida ou um contrato de serviço ativado no rádio, essas licenças serão transferidas pela equipe do TAC para o rádio substituído.

### Sobre esta tradução

A Cisco traduziu este documento com a ajuda de tecnologias de tradução automática e humana para oferecer conteúdo de suporte aos seus usuários no seu próprio idioma, independentemente da localização.

Observe que mesmo a melhor tradução automática não será tão precisa quanto as realizadas por um tradutor profissional.

A Cisco Systems, Inc. não se responsabiliza pela precisão destas traduções e recomenda que o documento original em inglês (link fornecido) seja sempre consultado.